## **Getting to know your Mobile Hotspot**

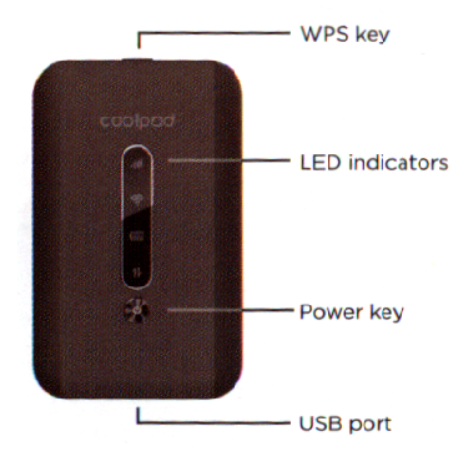

**Power key:** Hold the Power key for 3 seconds to power device on/off.

**WPS key:** Hold the WPS key for 3 seconds to activate the WPS function. Once activated, the Wi-Fi LED indicator will flash every two seconds. If the network is not accessed within 2 minutes, the device will automatically exit WPS (Wi-Fi Protected Setup) mode.

**LED indicators:** Display network signal, Wi-Fi, battery charge and mobile data status.

**USB port:** Use the USB port to charge your device via the USB cable.

## **On-Screen Indicators**

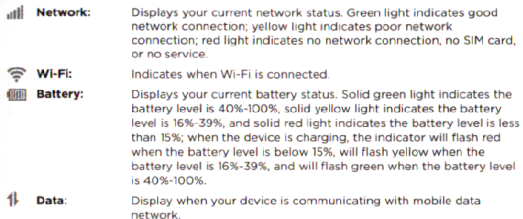

## **Charging Your Mobile Hotspot**

- 1. Connect the micro USB end of the USB cable to the USB port on your device.
- 2. Connect the other end to the travel adapter.
- 3. Connect the travel adapter to an electrical outlet to fully charge your device.

## **Connecting Your Wi-Fi device to Hotspot**

- 1. Power on your mobile hotspot.
- 2. On your computer or other Wi-Fi enabled device, search for available Wi-Fi networks and select network name on the back of your mobile hotspot.
	- From a Windows computer: Left-click **Wireless Network Connection** on the task bar to view available networks.
	- From a Mac computer: Select **System Preferences > Network**.
	- From an iOS device: Go to **Settings > Wi-Fi**.
	- $\bullet$ From an Android device: Go to **Settings > Wi-Fi**.
- Enter the password located on the label on back panel of hotspot and 3. click **OK**.

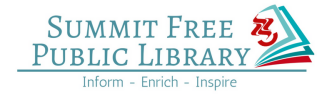